# How to update Xindice Website

\$Revision: 564064 \$

#### by Vadim Gritsenko

## **Table of contents**

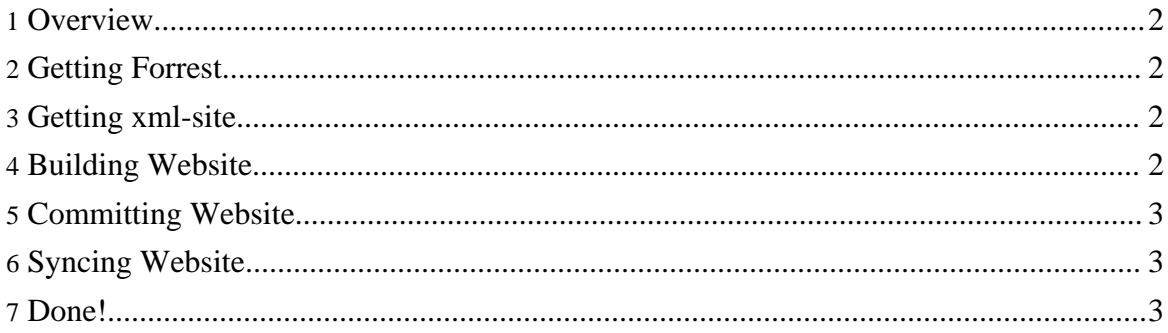

#### <span id="page-1-0"></span>**1. Overview**

This document is intended to familiarize Xindice committers with website update procedure.

Xindice website documentation is written in XML documents and published to the web by [Apache](http://forrest.apache.org/) Forrest. To update website, follow these simple steps:

- Get Forrest.
- Get xml-site.
- Build website.
- Commit to [xml-site](http://svn.apache.org/repos/asf/xml/site/targets/xindice/).
- Sync people.apache.org.
- Done!

These steps are covered in more details below. We assume that you already have xml-xindice checkout at ~/projects/xml-xindice.

## <span id="page-1-1"></span>**2. Getting Forrest**

In the  $\sim$ /projects directory, execute:

```
$ svn co
http://svn.apache.org/repos/asf/forrest/branches/forrest_08_branch/
forrest-0.8.x
  $ cd forrest-0.8.x/main
  $ build.sh
```
After process is completed, you should see BUILD SUCCESSFUL message.

## <span id="page-1-2"></span>**3. Getting xml-site**

In the ~/projects directory, execute:

```
$ svn co http://svn.apache.org/repos/asf/xml/site/ xml-site
```
You can find html version of current Xindice website in /targets/xindice directory.

#### <span id="page-1-3"></span>**4. Building Website**

In the xml-xindice directory, execute:

```
$ ~/projects/forrest-0.8.x/bin/forrest
```
This will create html website at build/site/. Check results with the browser before proceeding.

How to update Xindice Website

#### <span id="page-2-0"></span>**5. Committing Website**

In the xml-xindice directory, execute:

```
$ cp -r build/site/* ../xml-site/targets/xindice/
$ # Review results:
$ svn st ../xml-site/targets/xindice/
$ # svn add, if necessary
$ # svn diff, to verify changes
$ svn ci ../xml-site/targets/xindice/
```
#### <span id="page-2-1"></span>**6. Syncing Website**

Once website is checked in, it needs to be updated on people.apache.org machine:

```
$ ssh <yourname>@people.apache.org
$ cd /www/xml.apache.org/xindice/
$ svn up
```
## <span id="page-2-2"></span>**7. Done!**

Approximately in 4 hours (or less), your updates will appear at <http://xml.apache.org/xindice>.